# 升级内核 Subtitle 2022/09/30

升级内核 II

## **Table of Contents**

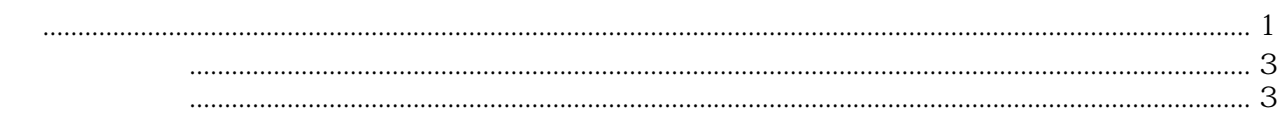

升级内核 IV

# 升级内核

<span id="page-4-0"></span>vum update -y  $\begin{array}{ccc} \text{CentOS 7.6.1810} & 3100\,957 & \text{purple} \\ \text{with index} & 3.100\,957 & \text{purple} \end{array}$ yum update  $\theta$  docker-ce

docker wum update , docker-ce

[snippet.bash](https://wiki.annhe.net/_export/code/02-%E5%B7%A5%E7%A8%8B%E5%AE%9E%E8%B7%B5/kubernetes/update_kernel?codeblock=0)

*#yum install* -y docker-ce-18.06.3.ce

#### [snippet.bash](https://wiki.annhe.net/_export/code/02-%E5%B7%A5%E7%A8%8B%E5%AE%9E%E8%B7%B5/kubernetes/update_kernel?codeblock=1)

```
#!/bin/bash
[ $#-lt 1 ] && echo "need ip" && exit 1
KERNEL=957
DOCKER="18.06.3.ce"
SSH="ssh -o ConnectTimeout=1 -o StrictHostKeyChecking=no"
function nodeStat() {
   kubectl get node $1 |tail -n1 |awk '{print $2}'
}
function info() {
  echo -e "\033[32m[INFO] $1\033[0m"
}
function wan() {
  echo -e "\033[31m[WARN] $1\033[0m"
}
function puppet() {
  $SSH "$1" "puppet agent --config /etc/puppet/puppet.conf --onetime --verbose --no-
daemonize"
}
kubectl drain $1 --ignore-daemonsets --delete-local-data
[ $?-ne O] && _warn "kubectl drain error. exit.." && exit 1
```

```
_puppet "$1"
kernel=`$SSH "$1" "uname -r"`
dockerversion=`$SSH "$1" "docker --version"`
# 使用 3.10.0-957 内核
echo $kernel |grep "$KERNEL" && kernelcheck=0 || kernelcheck=1
echo $dockerversion |grep "$DOCKER" && dockercheck=0 || dockercheck=1
ready=`nodeStat $1`
_info "Kernel: $kernel"
_info "Docker Version: $dockerversion"
_info "nodeStat: $ready"
if [ $dockercheck -eq 1 -a "$ready"x == "Ready,SchedulingDisabled"x ];then
  $SSH "$1" "systemctl stop kubelet"
   # 需事先准备好此脚本,脚本内容类似 docker stop $(docker ps -aq)
 # 清理原来的容器,防止老容器和新建容器一起启动导致的问题
 $SSH "$1" "/usr/local/bin/docker_all.sh stop"
  $SSH "$1" "/usr/local/bin/docker_all.sh rm"
  $SSH "$1" "systemctl stop docker"
  $SSH "$1" "yum remove -y docker-*"
  $SSH "$1" "rm -fr /puppet/docker"
  $SSH "$1" "yum update -y"
  $SSH "$1" "yum install -y docker-ce-$DOCKER"
else
   _warn "docker version check pass. Or node Stat error. Will not update docker"
fi
if \lceil $kernelcheck -eq \lceil, then
   _puppet "$1"
else
  ready=`nodeStat $1 |cut -f2 -d','`
  if [ "$ready"x == "SchedulingDisabled"x ];then
     warn "node Will reboot"
    $SSH "$1" "reboot"
    sleep 2
  else
     _warn "node Stat is $ready. Will not reboot"
  fi
fi
second=0
while true;do
 stat=`$SSH "$1" "route -n |grep tunl0 |wc -l"`
   [ "$stat"x == ""x ] && _warn "Wait node boot..." && sleep 5 && continue
 ready=`nodeStat $1`
  if [ $stat -gt 2 -a "$ready"x == "Ready,SchedulingDisabled"x ];then
      _info "Wait 30s to uncordon node"
    sleep 30
```

```
 kubectl uncordon $1
    break
  else
      _warn "$1 Not Ready. stat=$stat ready=$ready ... Wait ${second}s"
    sleep 5
   ((second+=5)) fi
done
```
关于 --delete-local-data

The only thing that --delete-local-data affects is emptyDir volumes:

https://github.com/kubernetes/kubernetes/blob/v1.10.2/pkg/kubectl/cmd/drain.go#L413 The flag doesn't seem very useful if it aborts the entire node drain because of a single pod with emptyDir volume at /tmp... I'd imagine that it might make sense to leave the pods with emptyDir volumes terminated but still scheduled on the same node for the duration of the reboot, but that isn't an option either.

<https://github.com/kontena/pharos-host-upgrades/issues/26>

### <span id="page-6-0"></span>新内核不生效问题

<span id="page-6-1"></span>参见:

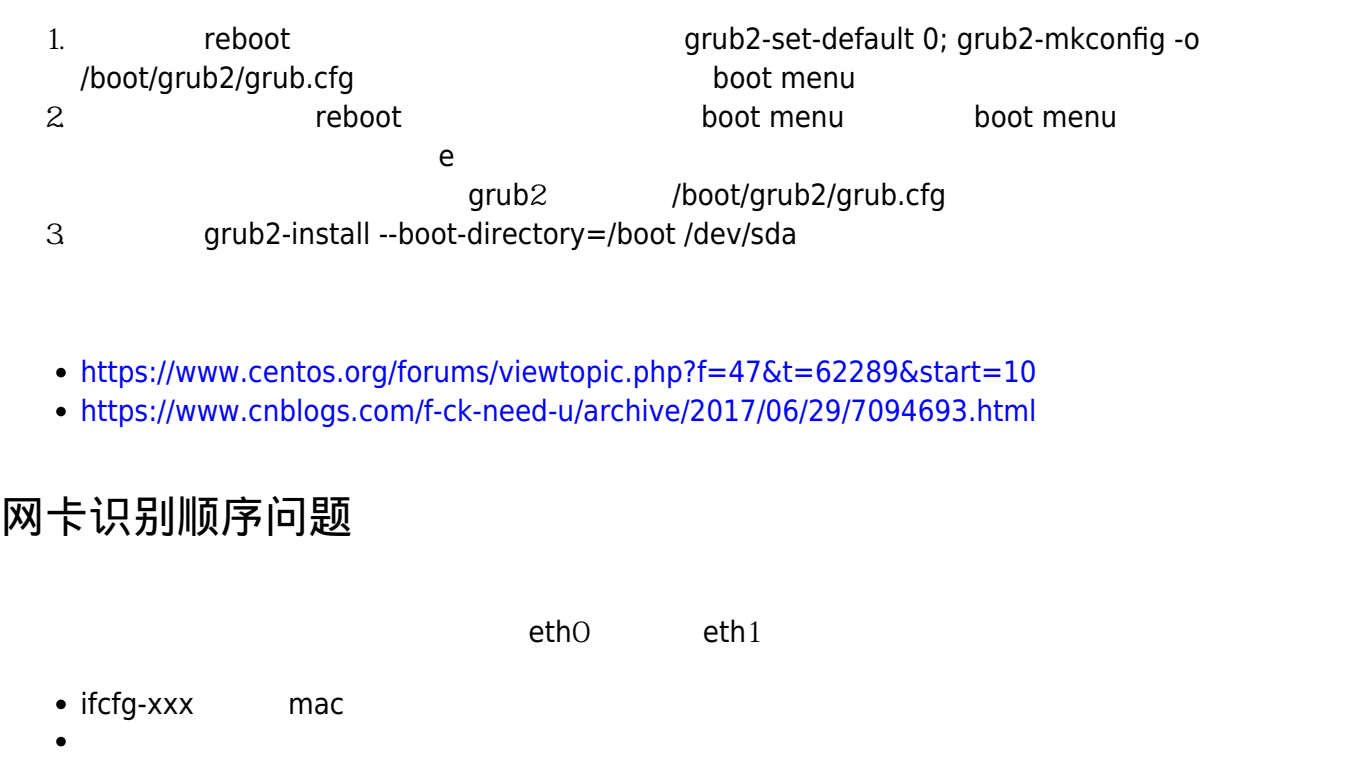

<http://chinaunix.net/uid-22227409-id-3077995.ht>

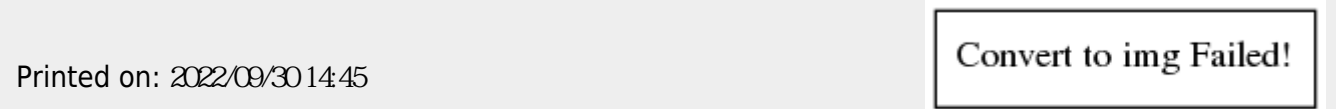